## **WebSphere eXtreme Scale**

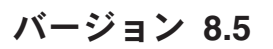

# クイック・スタート・ガイド

本書は、**WebSphere eXtreme Scale** のインストールおよび簡単なアプリケーションの実行を 始めるときに参照していただくガイドです。

各国語バージョン**:** 各国語に翻訳されたクイック・スタート・ガイドを入手するには、製品 **DVD** から **PDF** フ ァイルを印刷してください。ファイルは *dvd\_root*/quickstart ディレクトリーにあります。

#### 製品の概要

 $\odot$ 

IBM® WebSphere® eXtreme Scale は伸縮性および拡張性のある、メモリー内のデータ・グリッドで、値あるいはグラフをキ ーによりアドレス可能な方式で保管します。アベイラビリティーの要件に応じて、データ・グリッドに保管するデータの複 製を作成でき、データベース統合を実現することができます。

WebSphere Application Server および WebSphere Application Server Network Deployment の既存のインストール済み環境 に、WebSphere eXtreme Scale を統合することができます。また、本製品をスタンドアロン環境でインストールすることもで き、これは Java Platform, Standard Edition アプリケーション環境と Java Platform, Enterprise Edition アプリケーション環境 の両方でサポートされます。

## **1** ステップ **1:** ソフトウェアのアクセス

製品をパスポート・アドバンテージ (Passport Advantage®) からダウンロードする場合は、ダウンロード文書 [\(http://www-01.ibm.com/support/docview.wss?uid=swg24032428\)](http://www-01.ibm.com/support/docview.wss?uid=swg24032428) に記載されている指示に従ってください。

この製品オファリングのメディア・パックには、以下が含まれます。

v IBM WebSphere eXtreme Scale バージョン 8.5 (32 ビットまたは 64 ビット)

#### **2** ステップ **2:** ハードウェアとシステム構成の評価

詳細なシステム要件の資料 [\(http://www-01.ibm.com/support/docview.wss?uid=swg27019121\)](http://www-01.ibm.com/support/docview.wss?uid=swg27019121) を参照してください。

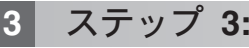

## **3** ステップ **3:** 資料のアクセス

**?** インストールの説明書を含む、完全な資料については、WebSphereeXtreme Scale 製品資料 [\(http://www.ibm.com/](http://www.ibm.com/software/webservers/appserv/extremescale/library/) [software/webservers/appserv/extremescale/library/\)](http://www.ibm.com/software/webservers/appserv/extremescale/library/) を参照してください。

#### **4** ステップ **4: eXtreme Scale** アーキテクチャーの検討

**?** 以下の図は、WebSphere eXtreme Scale の、分散されたコヒーレントなキャッシュ環境を示しています。追加のトポロ ジー・ダイアグラムは、インフォメーション・センターで入手できます。

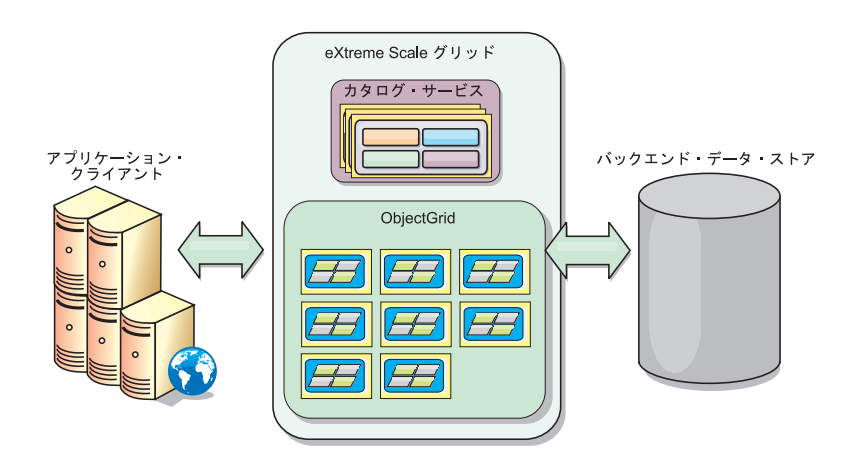

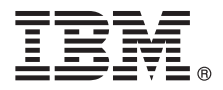

## **5** ステップ **5:** 製品のインストール

WebSphere eXtreme Scale バージョン 8.5 は、Java Platform, Enterprise Edition 環境または Java Platform, Standard Edition 環境でインストールおよびデプロイすることができます。

- v IBM Installation Manager のダウンロードとインストール: Installation Manager は、製品メディア上で使用可能なフ ァイルや、パスポート・アドバンテージ (Passport Advantage) のサイトから入手したファイル、あるいは [http://www-947.ibm.com/support/entry/portal/Recommended\\_fix/Software/Rational/IBM\\_Installation\\_Manager](http://www-947.ibm.com/support/entry/portal/Recommended_fix/Software/Rational/IBM_Installation_Manager) からのファイ ルを使用して、インストールすることができます。
- v 適切な製品リポジトリーを Installation Manager にダウンロードしてインストールします。[http://](http://publib.boulder.ibm.com/infocenter/wxsinfo/v8r5/topic/com.ibm.websphere.extremescale.doc/txs_obtain_IM.html) [publib.boulder.ibm.com/infocenter/wxsinfo/v8r5/topic/com.ibm.websphere.extremescale.doc/txs\\_obtain\\_IM.html](http://publib.boulder.ibm.com/infocenter/wxsinfo/v8r5/topic/com.ibm.websphere.extremescale.doc/txs_obtain_IM.html) を参照して ください。

スタンドアロン環境の製品オファリングには IBM Runtime Environment for Java Technology Edition バージョン 6.2.6 サービス・リリース 1 フィックスパック 1 が含まれます。ランタイム環境は *install\_root*/java ディレク トリーにあります。詳しくは、インフォメーション・センター: [http://publib.boulder.ibm.com/infocenter/wxsinfo/v8r5/](http://publib.boulder.ibm.com/infocenter/wxsinfo/v8r5/index.jsp) [index.jsp](http://publib.boulder.ibm.com/infocenter/wxsinfo/v8r5/index.jsp) で WebSphere eXtreme Scale のインストールについての情報を参照してください。

## **6** ステップ **6:** サンプル・データ・グリッド・アプリケーションの実行によるインストール 済み環境の検証

以下のステップに従ってスタンドアロン・インストール済み環境を検証することができます。

- 1. コマンド・ラインで、開始用 (getting started) ディレクトリー (cd *install\_root*/ObjectGrid/gettingstarted) を 開きます。
- 2. runcat.sh|bat スクリプトを実行してカタログ・サービス・プロセスを開始します。
- 3. runcontainer.sh|bat server0 スクリプトを実行してコンテナー・サーバー・プロセスを開始します。
- 4. 以下のクライアント・コマンドを実行して、データ・グリッドに対してデータの追加、更新、削除、および検索を 行います。
	- v データ・グリッドにデータを追加するには、runclient.sh|bat i key1 helloworld を実行します。
	- v key1 値を検索するには、runclient.sh|bat g key1 を実行します。
	- v key1 値を更新するには、runclient.sh|bat u key1 goodbyeWorld を実行します。
	- v key1 値を削除するには、runclient.sh d key1 を実行します。

#### 追加の情報

**?** 製品 DVD に収納されている WebSphere eXtreme Scale インストール資料および README ファイルを参照してくだ さい。 README ファイルは *dvd\_root* ディレクトリーに入っています。インストール資料は *dvd\_root*/docs ディレ クトリーに入っています。

IBM WebSphere eXtreme Scale Version 8.5 Licensed Materials - Property of IBM. (C) Copyright IBM Corp. 2004, 2012. IBM、IBM ロゴおよび ibm.com は、世界の多くの国で登録された International Business Machines Corp. の商標です。他の製品名およびサービス名等は、それぞれ IBM または各社の商標である場合があります。現時点での IBM の商標リストについては、http://www.ibm.com/legal/<br>copytrade.shtml をご覧ください。 Java およびすべての Java 関連の商標およびロゴは Oracle やその関連会社の米国およびその他の国における商標または登録商標です。 W **copyrade.smann** ここ<sub>死</sub> 、たこ、。。 sava 455

部品番号: CF3F5ML

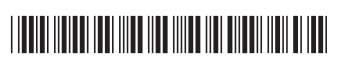